# **G R G A N D P R I M E F U L F I L L M E N T**

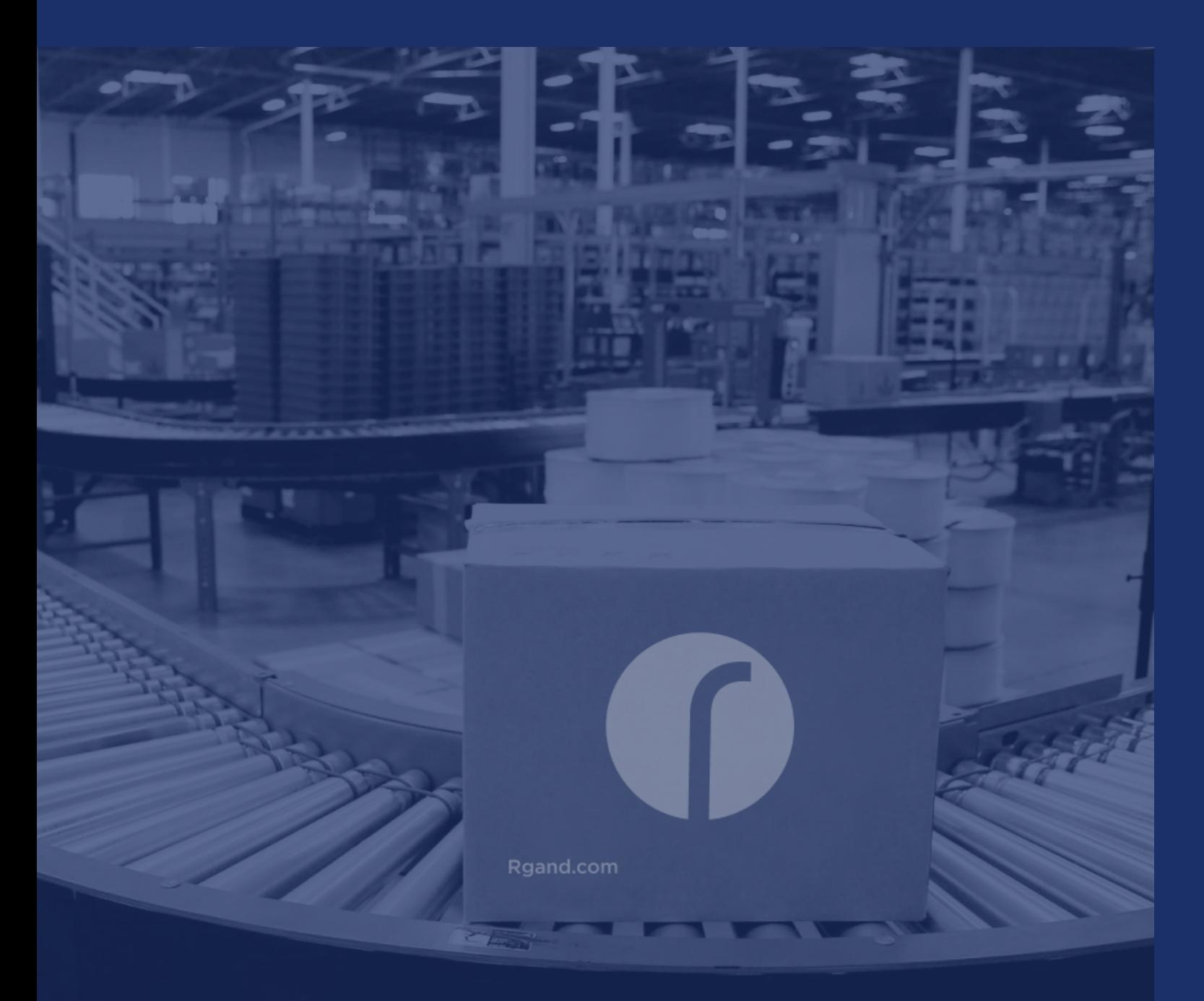

Getting Started with Rgand Prime Fulfillment at the U.S. Foodservice Marketplace

# Getting started with RPF 4 STEPS

For more information regarding Rgand policies and requirements, please visit the Rgand Prime Fulfillment section on your Rgand Producer account.

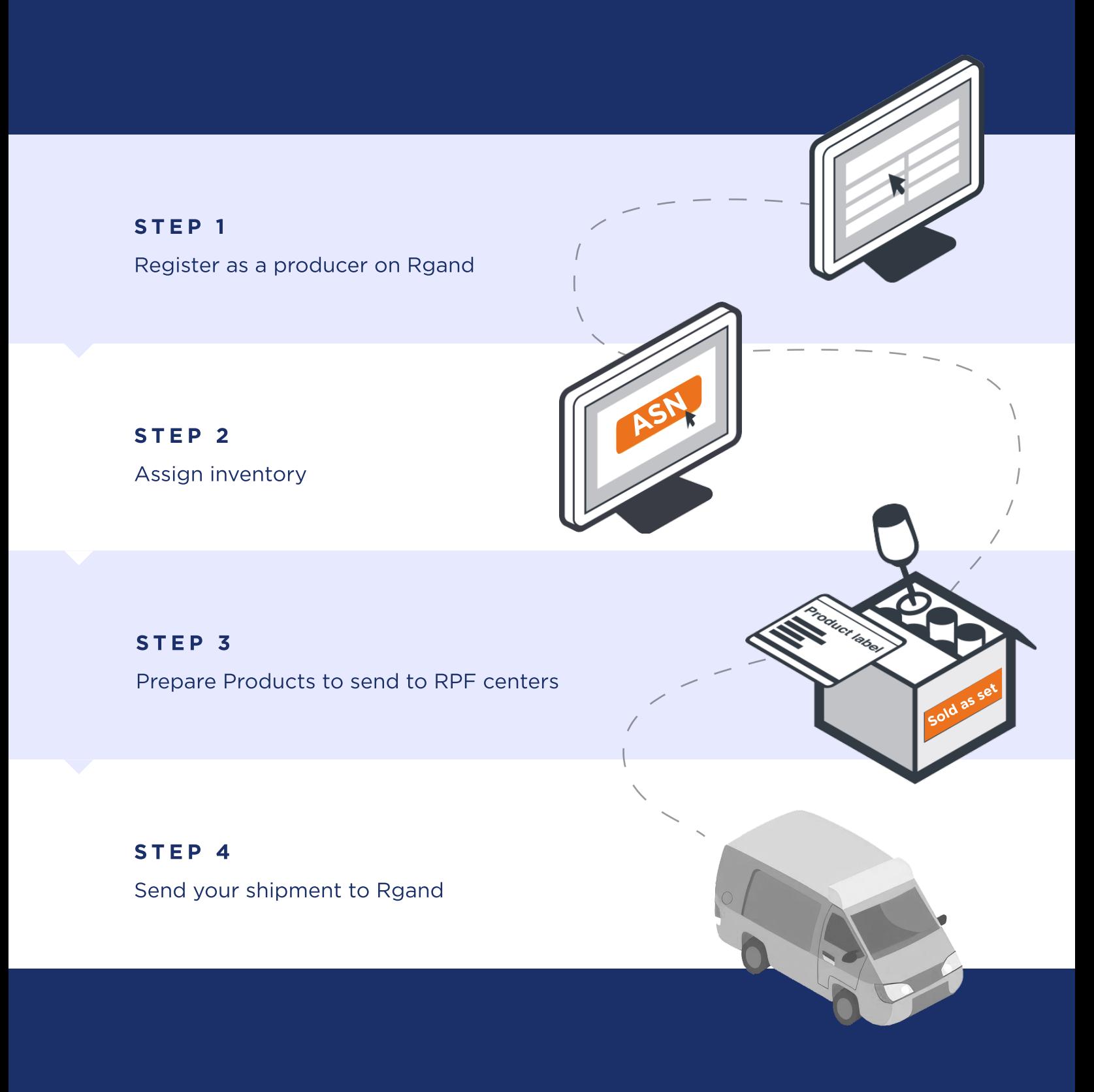

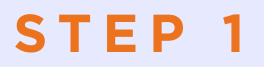

Register as a producer on Rgand

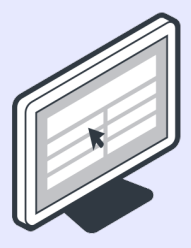

## Register on Rgand quickly and easily by following these steps:

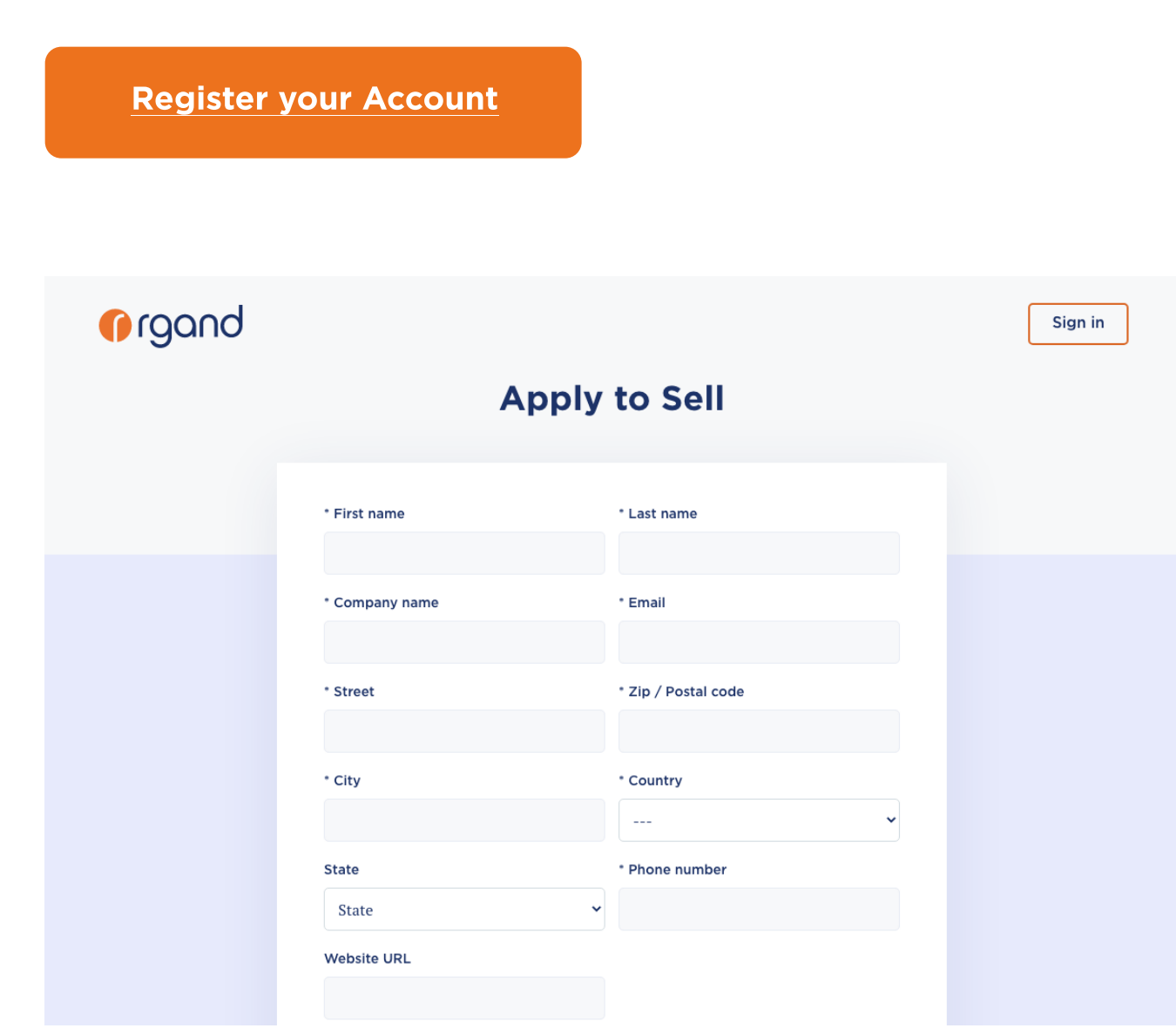

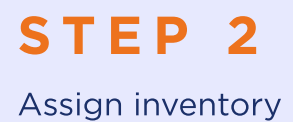

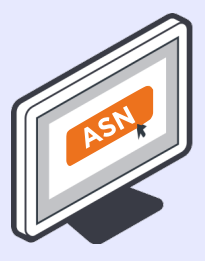

### Once you are ready to create your shipment, the next step is to assign your inventory to RPF by email

fulfillment@rgand.com

[The ASN is sent in XML format, which provides](https://app.rgand.com/en/producer-registration)  [information about:](https://app.rgand.com/en/producer-registration)

- when the order will be shipped
- what goods are shipped
- the physical characteristics of the shipment such as the weight of the shipment, the number of the boxes and the description of the packaging of the shipping units

The ASN also informs which mode of transport is used for delivery and provides information about the carrier.

## STEP<sub>3</sub>

Prepare Products to send to RPF centers

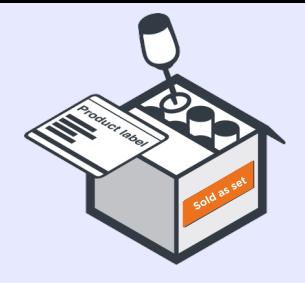

### I. Review product labeling requirements

Rgand's receiving systems and catalogs are barcode- driven. Each SKU you send to Rgand Prime fulfillment (RPF) will need a Rgand product label - RIN (Rgand Identification number) so we can associate the SKU with your Inventory.

These labels can be printed from Rgand Producer Account as you create a shipment to RPF. The labels should be printed on white label with a removable adhesive, so that they can be easily scanned by Rgand's associates and cleanly removed by the customer. You print and apply Rgand product labels (RIN) to box.

Each box and pallet that you ship to Rgand must be properly identified with an RIN label.

Follow these guidelines for labeling your boxes:

Print Rgand shipping labels within G the shipment creation workflow

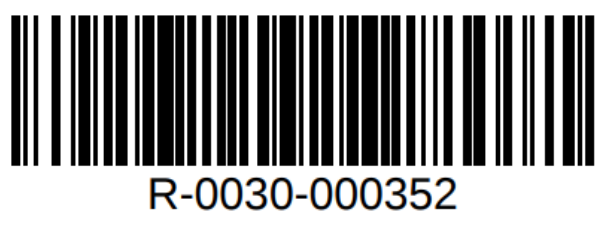

Rgand

## STEP<sub>3</sub>

Prepare Products to send to RPF centers

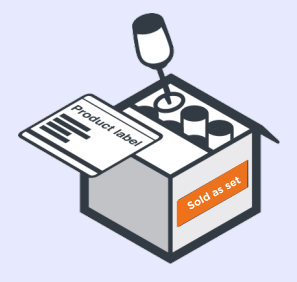

- Don't place the RIN label on the corner, edge or seam of the **C** box where the label could get cut by a box cutter
- Each box you include in the shipment must have its own label
- If you're sending pallet each pallet must have four labels, with each one placed at the top center of each side of the pallet

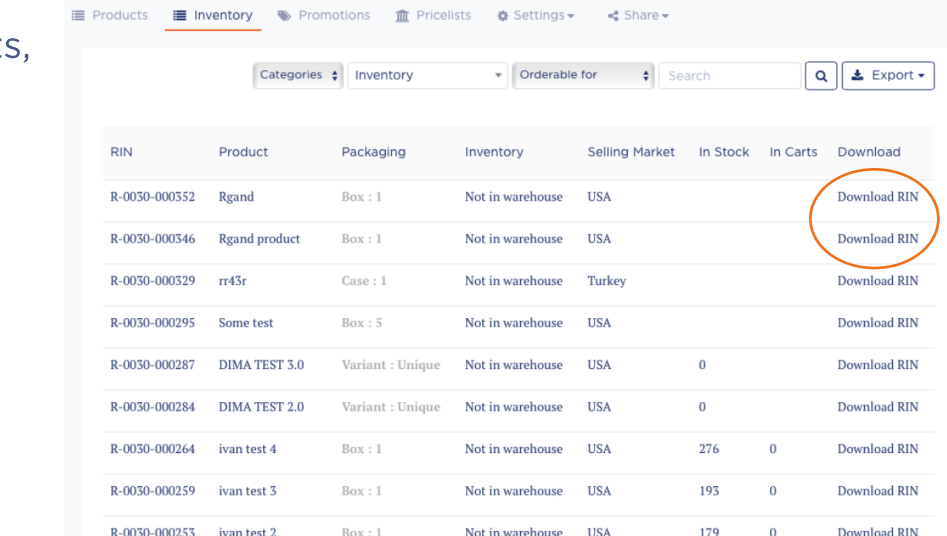

#### II. Prepare your shipment for Rgand

Products should be "ecommerce ready" so they can be safely and securely transported throughout the fulfillment cycle.

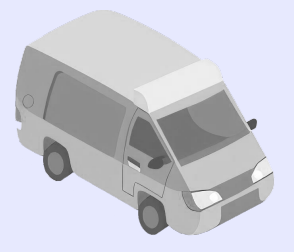

### Once all steps of preparation are completed, send your shipment for acceptance by RPF centers

### I. Managing inventory storage and delivery

Rgand catalogs and stores your products in our ready- to-ship inventory. When your shipment arrived, RPF begins scanning barcodes and receiving the Inventory:

- Rgand receives and scans your inventory.
- We record box quantity for storage.
- Stock is updated.
- Customers order your products.
- We pick your products from inventory and pack them for delivery.

Send your shipment to Rgand

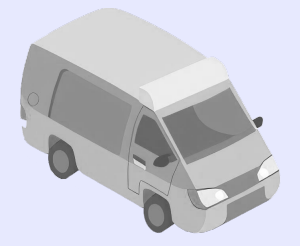

#### II. Start manage your orders

You can review the status of orders placed on Rgand.com using the «Orders» page in your Rgand Producer account. There are two indicators for the status of each order customers place for your products on the Rgand.com website.

#### An order can be New or Delivered status

account Reports > Payments and searching for the order transaction. You can determine whether you have been paid or not by going to your Stripe

For additional questions, contact Producer Support through the link at the bottom of any page in your Rgand Producer account.

We look forward to seeing you sell with Rgand Prime Fulfillment!

[Register Now](https://app.rgand.com/en/producer-registration)